# **NEP**

**Syllabus for**

# **B.Sc. Computer Application**

# **Major, Minor**

**and Interdisciplinary**

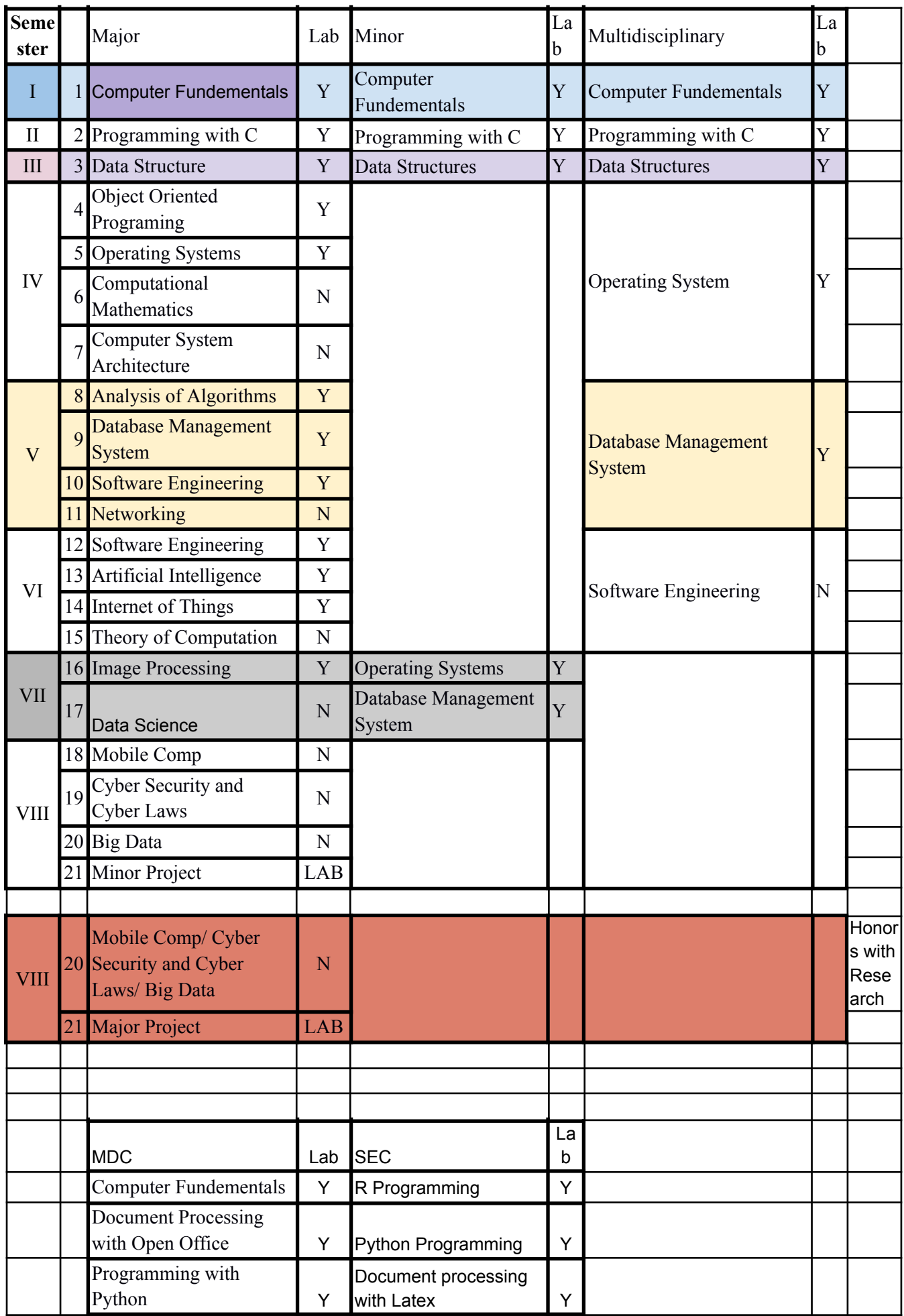

# **MS-DOS**

#### **CORE COURSES**

#### **CMAACOR02T: Computer Fundamentals Theory: 45 Lectures**

#### **Introduction: (3 Lectures )**

Functional units of a Computer Systems, Different Types of computers, Software and Hardware, Types of software:System s/w and Application s/w, Operating System as user interfaces

#### **Data Representation:** (**8 Lectures)**

Base or radix, Number systems(Decimal,Binary,Octal and Hexadecimal) ,Conversion from one number system to another, binary arithmetic(addition and subtraction),Integer representation(Signed magnitude,1's complement,2's complement), Character representation and Floating Point representation.

#### **Boolean Algebra and Digital Logic: (10 Lectures)**

Logic Gates: AND,OR & NOT(basic logic gates),NAND & NOR(universal logic gates),XOR,XNOR(graphical symbol,truth table and Boolean expression of all logic gates),Basic laws of Boolean Algebra, De Morgan's theorems, Cannonical expressions, min terms and max terms, SOP and POS expressions and their conversion, Simplifications of expressions by both boolean algebra and K-MAP method(upto 4 variables),Don't-care conditions, Representation of simplified boolean expressions by NAND/NOR gates

#### **Combinational and Sequential Logic: (12 Lectures)**

Sequential logic circuits: Adder (half adder and full adder), Subtractor (half subtractor and full subtractor), Encoder, Decoder, Multiplexer & Demultiplexer Combinational logic circuits: Flip-flops: latch, clocked, Types of flip-flops(RS,JK,D,T):characteristic tables, Excitation table and logic diagram, Registers, shift registers, registers with parallel loads, Counters, Types of counters: synchronous and asynchronous(diagram and explanation of how it counts)

Input and output devices (with connections and practical demo), keyboard, mouse, joystick, scanner, OCR, OMR, bar code reader, web camera,monitor, printer, plotter

Primary, secondary, auxiliary memory, RAM, ROM, cache memory, hard disks, optical disks

#### **Computer Organisation and Architecture: (4 Lectures)**

C.P.U., registers, system bus, Inside a computer, SMPS, Motherboard, Ports and Interfaces, expansion cards, ribbon cables, memory chips.

#### **Text Books**

- 1. Mano, M. Morris. *Computer system architecture*. Prentice-Hall, Inc., 1993.
- 2. A. Goel, Computer Fundamentals, Pearson Education, 2010.

#### **Reference Books**

- 1. P. Aksoy, L. DeNardis, Introduction to Information Technology, Cengage Learning, 2006
- 2. P. K.Sinha, P. Sinha, Fundamentals of Computers, BPB Publishers, 2007

#### **CMAACOR02P: Computer Fundamentals Practical (45 Lectures)**

#### **Devices: (4 Lectures)**

#### **Memory: (4 Lectures)**

1. Explain and execute the following DOS Commands

DIR, MD ,CD, RD ,COPY, MOV ,DEL, COPYCON ,PATH, DATE ,TYPE, REN, TREE, LABEL ,VOL

### **Exercise 1**

1. Create two new subdirectories labeled: PUBLIC and PRIVATE in the C:\Work directory. Create two subdirectories labeled PROGRAMS and DATAS in the PUBLIC directory . Create a subdirectory labeled DOCUMENT in the PRIVATE directory.

2. In the DOCUMENT directory create a text file named mylive.txt, and write your firstname, lastname, birth date in this file.

3. Copy the file mylive.txt to the DATA directory.

4. Rename the file from mylive.txt to your lastname, for example: kowalski.txt.

### **Exercise 2**

1. From the level of the C:\Work directory create a directory labeled LAB, and then create two subdirectories labeled: LAB2A and LAB3A in the LAB directory.

2. In the LAB3A directory create a subdirectory labeled LAB4.

3. In the LAB2A directory create files: file1.txt and write your firstname and lastname in this file, file2.txt and write the number of your index in it.

- 4. Place a data from the files: file1.txt and file2.txt into mydata.txt file.
- 5. Display the contents of the file mydata.txt.
- 6. Copy the file mydata.txt to the LAB3 directory renaming it to filescal.txt.
- 7. Rename the file from mydata.txt to mydata.lst.
- 8. Create a directory: C:\WORK\LABOR.
- 9. Remove the structure from the LAB directory to the LABOR directory.

10. Place the information about the structure of the C:\WORK directory in the file inflab.txt, and the information about the attributs of this structure in the file infolab2.txt.

11. Delete the tree of the C:\WORK\LAB directory.

### **Exercise 3**

- 1. Copy FILE1.TXT and make a file2.txt, file3.dat, file4.xyz, file5.txt. Pay attention to the names and extensions of the files.
- 2. List out the directory and see ALL the newly created files.
- 3. Now you just want to see a list of the files that have TXT as their extension.
- 4. Make a copy of file4.xyz and call it first.dat
- 5. Create a subdirectory under the directory you're currently in. Call this new directory TESTDIR
- 6. Copy all the files with an extension of DAT to the new subdirectory.
- 7. Change directories to the newly created directory and list all the files in there.
- 8. Delete file3.dat.
- 9. Go back up to the parent directory of the current directory you are in.
- 10. List all the file with an extension of DAT in the current directory and the one you just created. Use only one command to do so.
- 11. Change the name of file1.txt to file6.txt.
- 12. Delete the directory you created (TESTDIR). Are you able to do this ? Why or Why not ?
- 13. Change directories to the TESTDIR directory. Delete the remaining file. Change directories up to the parent directory (up one level) and now delete the directory.
- 14. List all the files that start with FI and have an extension of TXT.
- 15. List all the files that start with the word FILE, then a single digit an extension of TXT.

## **Text Editor (In Open source software like open office)**

# 1. Prepare **a material list** having four columns (Serial number, The name of

the product, quantity and price) for the month of JUNE, 06.

- Font specifications for Title (Grocery List): 14-point Arial font in bold and italics.
- The headings of the columns should be in 12-point and bold.
- The rest of the document should be in 10-point Times New Roman.
- Leave a gap of 12-points after the title.

### 2. Create a **telephone directory**.

- The heading should be 16-point Arial Font in bold
- The rest of the document should use 10-point font size
- Other headings should use 10-point Courier New Font.
- The footer should show the page number as well as the date last updated.

### 3. Design a **time-table form** for your school.

- The first line should mention the name of the college in 16-point Arial Font and should be bold.
- The second line should give the course name/teacher's name and the department in 14-point Arial.
- Leave a gap of 12-points.
- The rest of the document should use 10-point Times New Roman font.
- The footer should contain your specifications as the designer and date of creation.
- **4.** Pearson Publications plans to release a new book designed as per your syllabus. Design the **first page of the book** as per the given specifications.
	- The title of the book should appear in bold using 20-point Arial font.
	- The name of the author and his qualifications should be in the center of the page in 16-point Arial font.
	- At the bottom of the document should be the name of the publisher and address in 16-point Times New Roman.
	- The details of the offices of the publisher (only location) should appear in the footer.
	- 5. Create the following one page documents.
		- a. Compose a note inviting friends to a birthday party at your house, Including a list of things to bring with them.
		- b. Design a certificate in landscape orientation with a border around the document.
		- c. Design a Garage Sale sign.
		- d. Make a sign outlining your rules for your bedroom at home, using a numbered list.
- 6. Create the following documents:
	- (a) A newsletter with a headline and 2 columns in portrait orientation, including atleast one image surrounded by text.
	- (b) Use a newsletter format to promote upcoming projects or events in your classroom or college.
- 7. Convert following text to a table, using comma as delimiter

Type the following as shown (do not bold).

Color, Style, Item Blue, A980, Van Red, X023, Car Green, YL724, Truck Name, Age, Sex **Bob, 23, M** Linda, 46, F **Tom, 29, M**

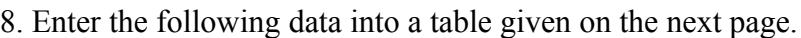

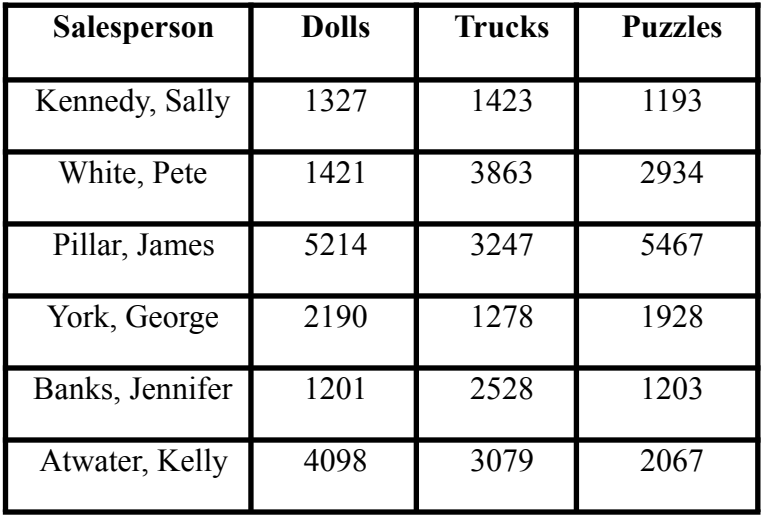

Add a column Region (values: S, N, N,S,S,S) between the Salesperson and Dolls columns to the given table Sort your table data by Region and within Region by Salesperson in ascending order:

In this exercise, you will add a new row to your table, place the word "Total" at the bottom of the Salesperson column, and sum the Dolls, Trucks, and Puzzles columns.

- 9. Wrapping of text around the image.
- 10. Create your CV by incorporating most of the options learned till now.

11. Following features of menu option must be covered

FILE, EDIT, VIEW ,INSERT ,FORMAT ,TABLE, WINDOW, HELP, TOOLS (All options except Online collaboration, Tools on Macro, Templates)

# **Spreadsheet**

# **Exercise 1**

- Introduction to MS Excel files, Workbooks, Worksheets, Columns and Rows.  $\boxed{2}$
- $\sqrt{2}$ Formatting Worksheets.

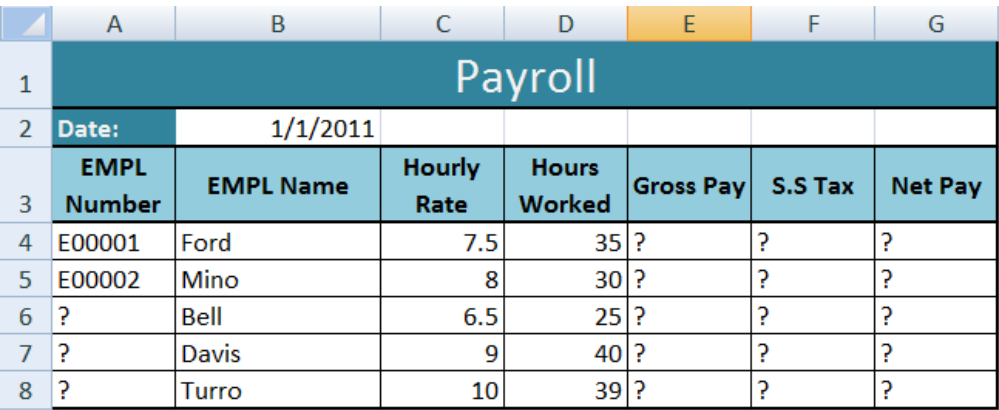

- 1. Open a new workbook and save the file with the name "Payroll".
- 2. Enter the labels and values in the exact cells locations as desired.
- 3. Use AutoFill to put the Employee Numbers into cells A6:A8.
- 4. Set the columns width and rows height appropriately.
- 5. Set labels alignment appropriately.
- 6. Use warp text and merge cells as desired.
- 7. Apply borders, gridlines and shading to the table as desired.
- 8. Format cell B2 to Short Date format.
- 9. Format cells E4:G8 to include dollar sign with two decimal places.
- 10. Calculate the Gross Pay for employee; enter a formula in cell E4 to multiply Hourly Rate by Hours Worked.
- 11. Calculate the Social Security Tax (S.S Tax), which is 6% of the Gross Pay; enter a formula in cell F4 to multiply Gross Pay by 6%.
- 12. Calculate the Net Pay; enter a formula in cell G4 to subtract Social Security Tax from Gross Pay.
- 13. Set the work sheet vertically and horizontally on the page.
- 14. Save your work.

- Using Formulas.
- Header and Footers.

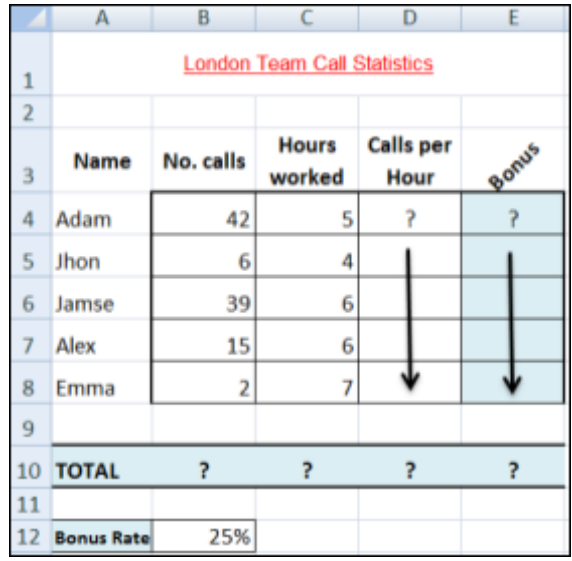

- 1. Open a new workbook and save the file with the name "Call Statistics".
- 2. Delete Sheet 2 & 3, and rename Sheet 1 to (Call Statistics).
- 3. Enter the labels and values in the exact cells locations as desired.
- 4. Set the row height of rows 1 & 3 to size 30; and rows 4 until 10 to size 20.
- 5. Set labels alignment appropriately.
- 6. Use Warp Text, Orientation and merge cells as desired.
- 7. Apply border, gridlines and shading to the table as desired.
- 8. Format column E to include euro  $(\epsilon)$  sign with two decimal places.
- 9. Format cell B12 to include % sign with 0 Decimal places.
- 10. Calculate the Calls per Hour, enter a formula in cell D4 to divide numbers of calls by Hours worked. Using AutoFill, copy the formula to the remaining cells.
- 11. Calculate the Bonus. Enter a formula in cell E4 to multiply 'Calls per Hours' by the fixed Bonus Rate in cell B12. Using AutoFill, copy the formula to the remaining cells.
- 12. Calculate the 'TOTAL'.
- 13. Set the worksheet vertically and horizontally on the page.
- 14. Create a header that includes your name in the left section, and your ID number in the right section. Create a footer that includes the current Date in the center.

#### **Objectives:**

- Number, Commas and Decimal numeric formats.
- Working with Formulas (Maximum, Minimum, Average, Count and Sum).
- Percentage Numeric Formats.

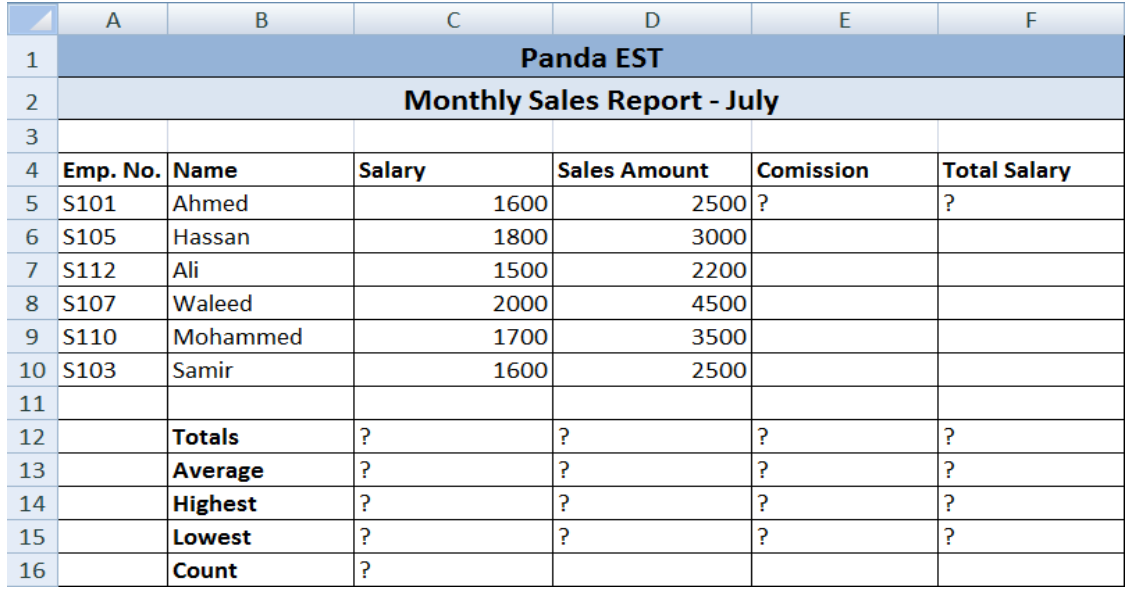

- 1. Create the worksheet shown above.
- 2. Set the **column widths** as follows: Column A: 8, Column B: 14, Columns C & D: 15, Columns E  $&$  F: 14.
- 3. Enter the formula to find COMMISSION for the first employee. The commission rate is 2% of sales, **COMMISSION = SALES \* 2%** Copy the formula to the remaining employees.
- 4. Enter the formula to find TOTAL SALARY for the first employee where:

### **TOTAL SALARY = SALARY + COMMISSION**

Copy the formula to the remaining employees.

- 5. Enter formula to find **TOTALS**, **AVERAGE**, **HIGHEST**, **LOWEST**, and **COUNT** values. Copy the formula to each column.
- 6. Format numeric data to include **commas** and **two decimal places**.
- 7. Align all column title labels horizontally and vertically **at the center**.
- 8. Create a **Header** that includes your name in the left section, page number in the center section, and your ID number in the right section.
- 9. Create **footer** with DATE in the left section and TIME in the right section.
- 10. Save the file with name Exercise 3.

#### **Objectives:**

Working with the IF Statement.

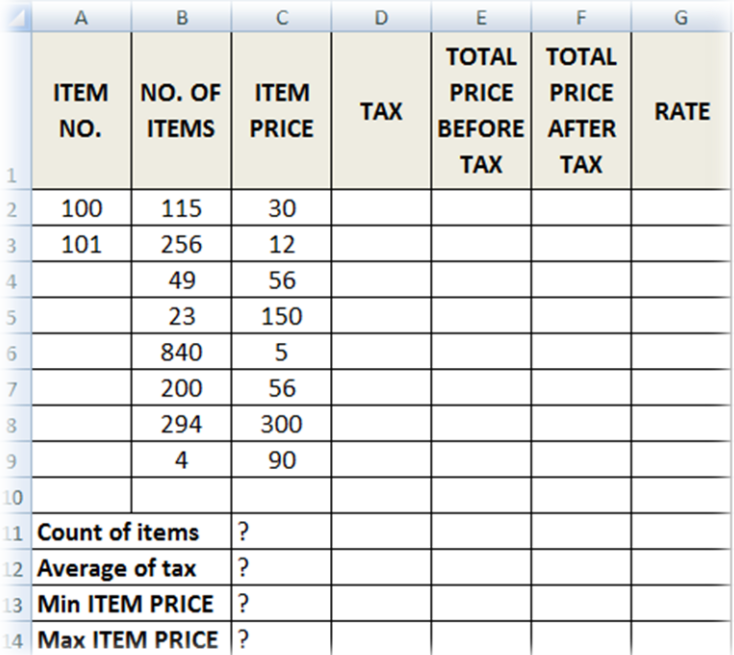

For the above table find the following:

- 1. TAX (If ITEM PRICE is less than 100, TAX is 50, otherwise it should be 100).
- 2. TOTAL PRICE BEFORE TAX =NO. OF ITEMS \* ITEM PRICE.
- 3. TOTAL PRICE AFTER TAX = TOTAL PRICE BEFORE TAX + TAX.
- 4. RATE (If TOTAL PRICE AFTER TAX > 3500 then the rate is "HIGH", otherwise it is REASONABLE.
- 5. Find Count of Items, Average of Taxes, Min Item PRICE and Max Item PRICE.
- 6. Save file as Exercise 4.

- Working with Sum IF and Count IF statements.
- Inserting Charts.

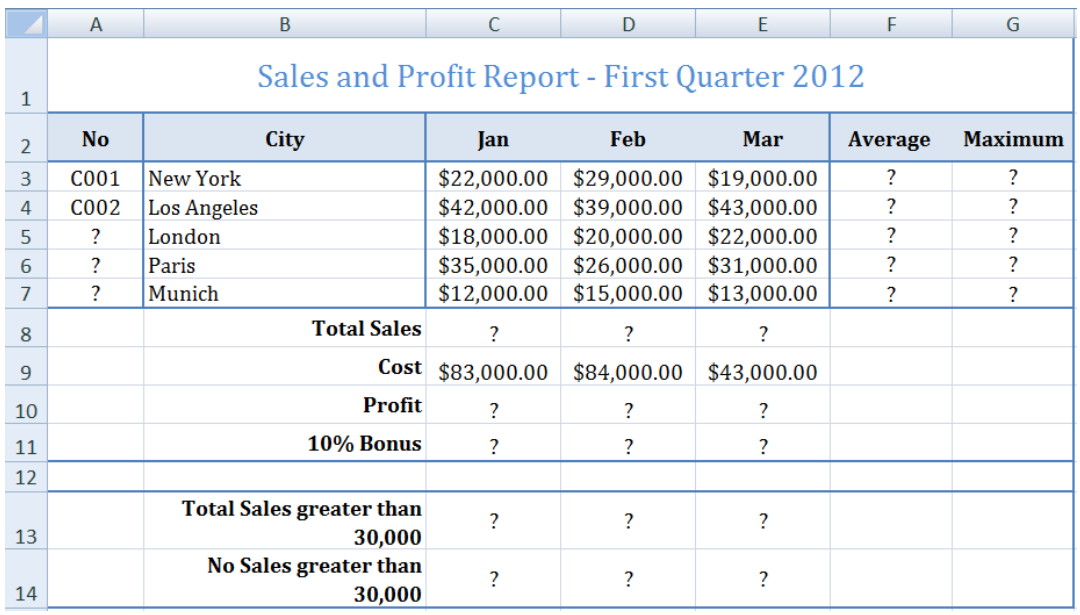

- 1. Create the worksheet shown above.
- 2. Set the Text alignment, Columns width and high appropriately.
- 3. Use AutoFill to put the Series Numbers into cells A5:A7.
- 4. Format cells C3:G7, C8:E11, C13:E13 to include dollar sign with two decimal places.
- 5. Find the Average Sales and Maximum Sales for each City.
- 6. Find the Total Sales for each Month.
- 7. Calculate the Profit for each month , where profit = Total Sales Cost
- 8. Calculate the 10% Bonus, which is 10% of the Profit.
- 9. Find the Total Sales for each Month; only for sales greater than 30,000.
- 10. Find the No of Sales for each Month; only for sales greater than 30,000.
- 11. Create the following Charts:

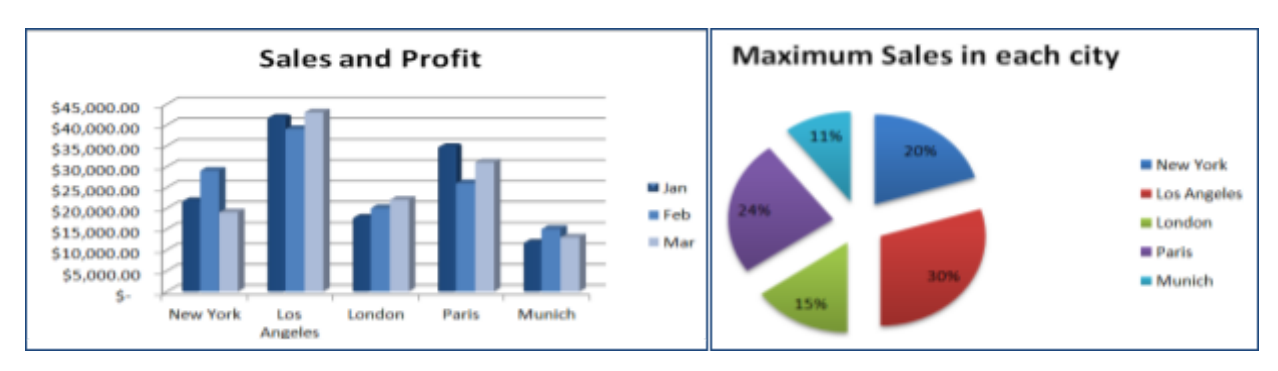

- Working with Sum IF and Count IF statements.
- Inserting Charts.

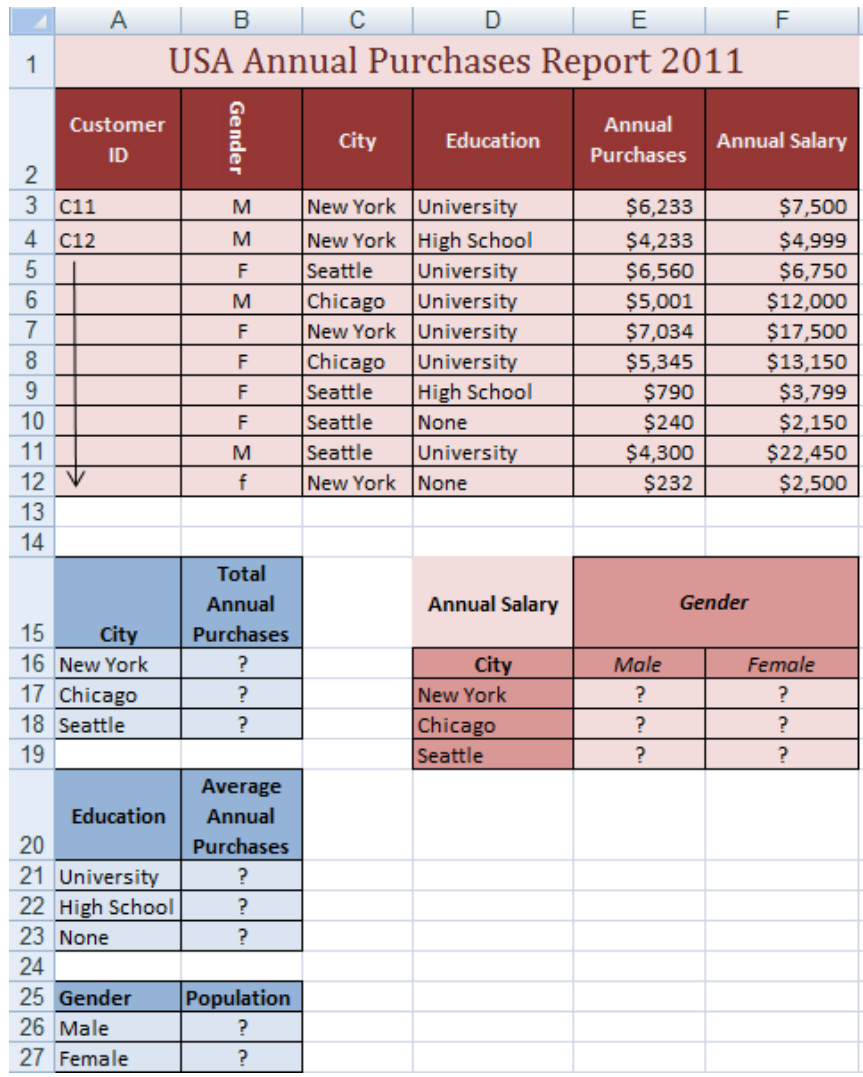

- 1. Open a new workbook and create the above worksheet.
- 2. Make sure that your worksheet looks like the picture (Alignment, Shedding, Borders, Wrap text, Orientation …).
- 3. Find the entire customer IDs.
- 4. Format Colum E & D to Currency with dollar sign and two decimal places.
- 5. Find the Total Annual Purchases for each City.
- 6. Find the Average Annual Purchases for each Education.
- 7. Find the total number of customers from each gender.
- 8. Find the total annual salary for each gender in each city.
- 9. Create the following Chart:

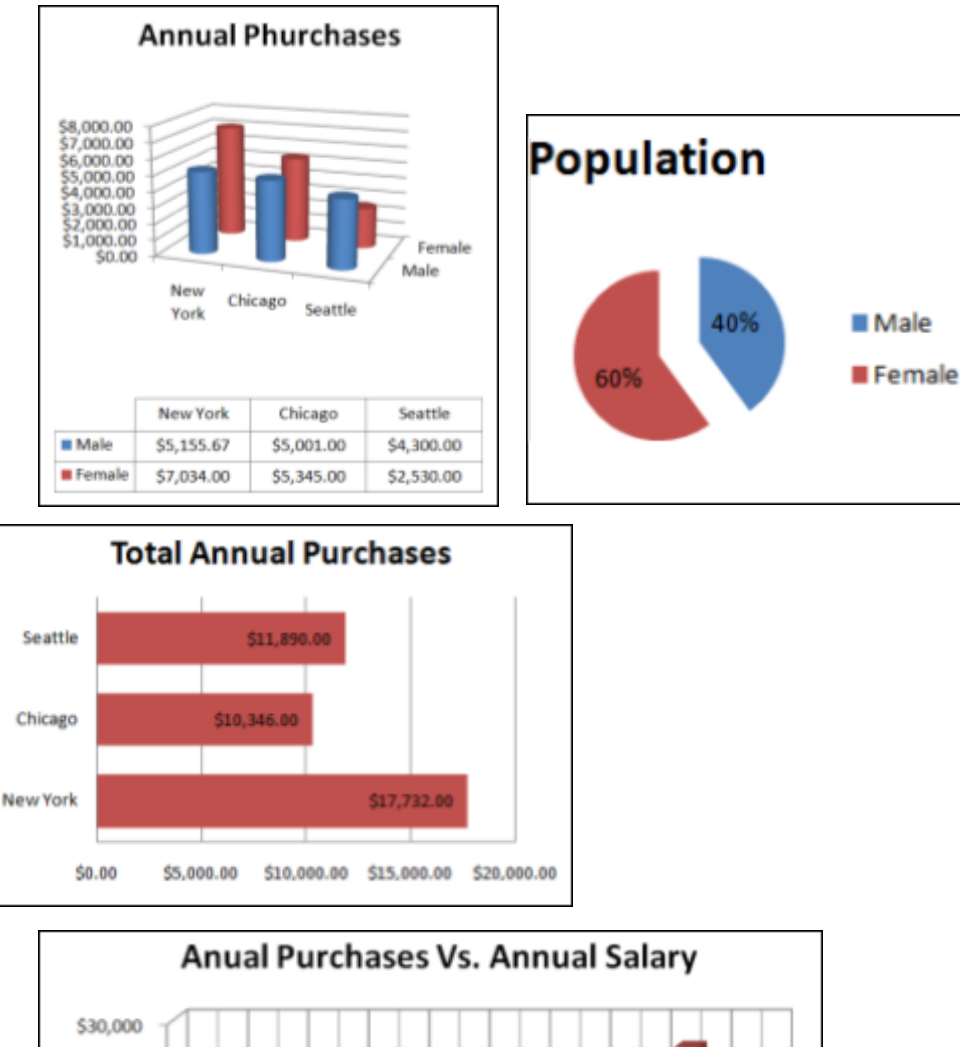

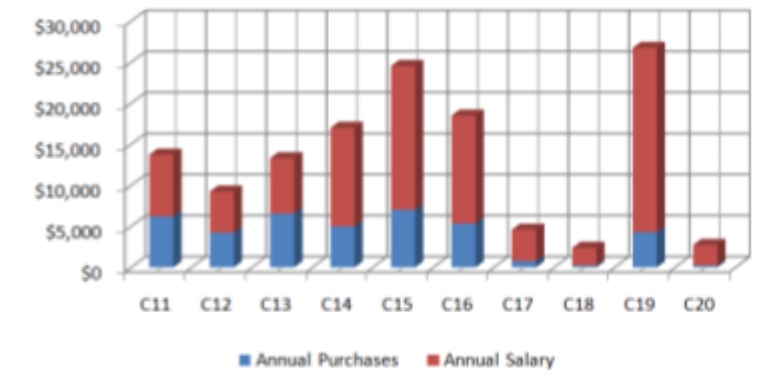

The following worksheet contains Roll.Nos. & Marks in 5 subject of a student.

Calculate his grades as per the following :

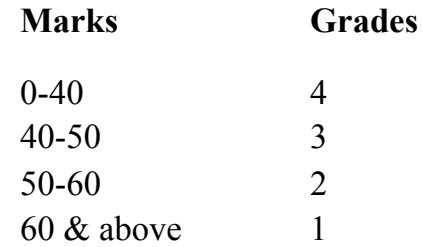

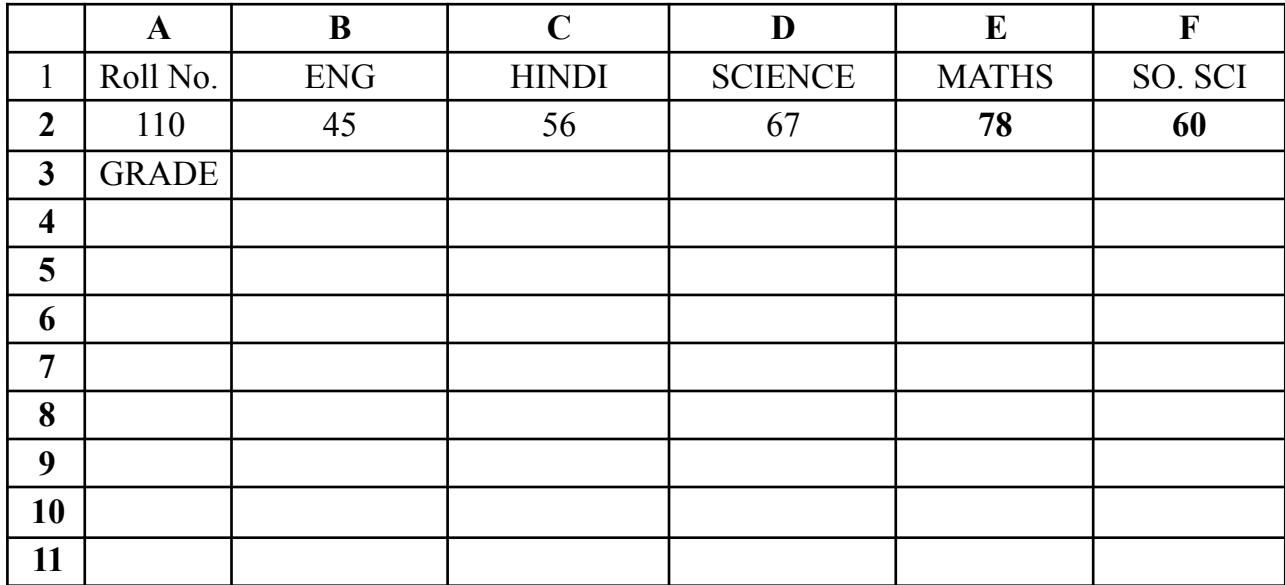

# **Exercise 8**

The following worksheet contains Names & Sale for 10

salesmen. Calculate their bonus as per the following :

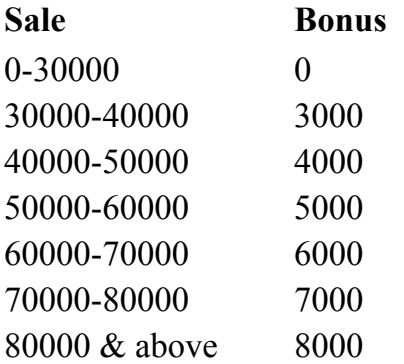

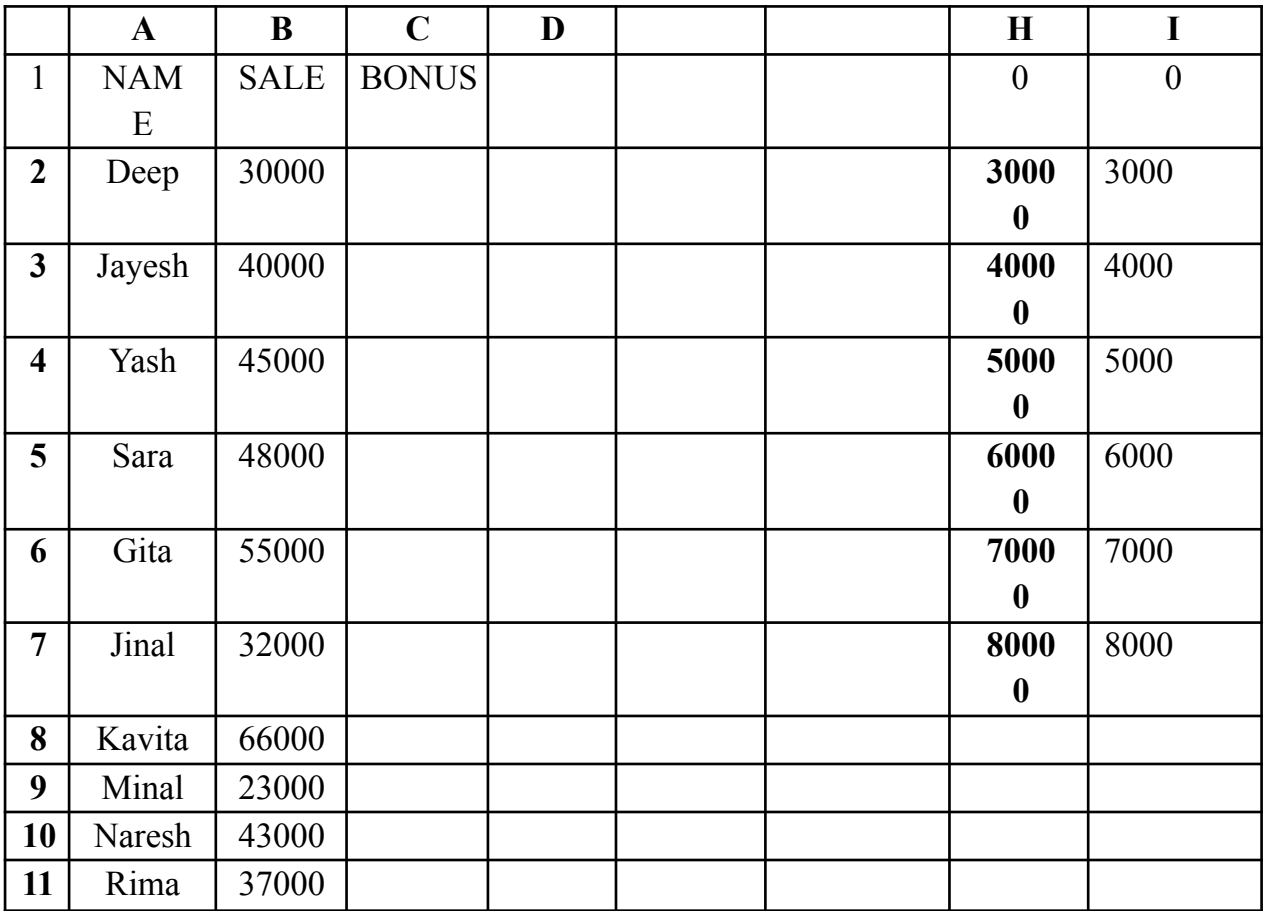

The following worksheet contains Customer No. , Number of units consumed for customers.

Calculate their bill amount as per the following :

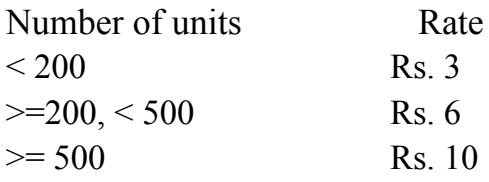

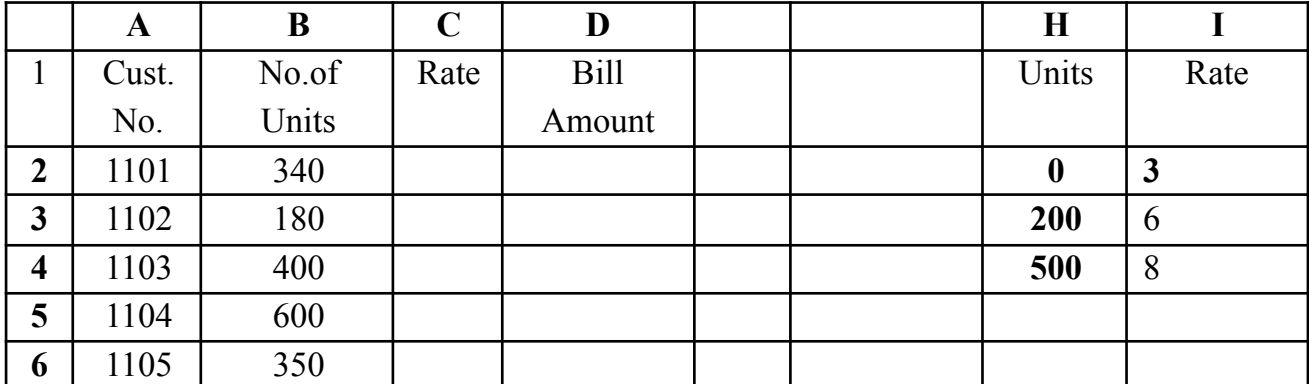

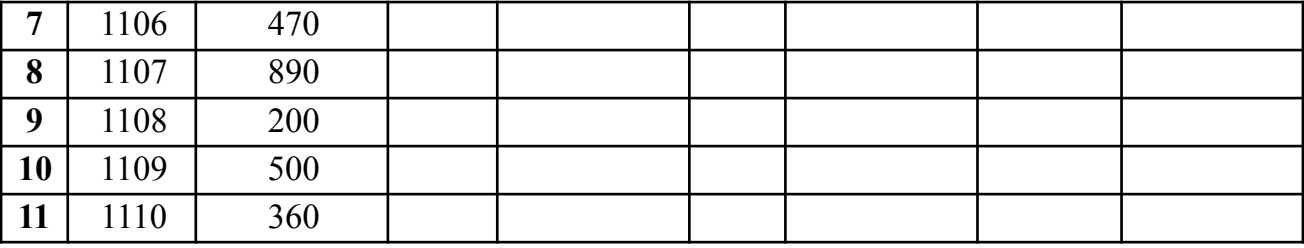

A worksheet contains Roll Number , Marks in 2 subjects for 50 students in a class. Calculate Result and Grade using the following:

A student is declared as PASS if he gets 40 or more in both the subjects , Otherwise FAIL.

All FAILED students will be given Grade IV

For PASSED students Grade will be obtained as follows :

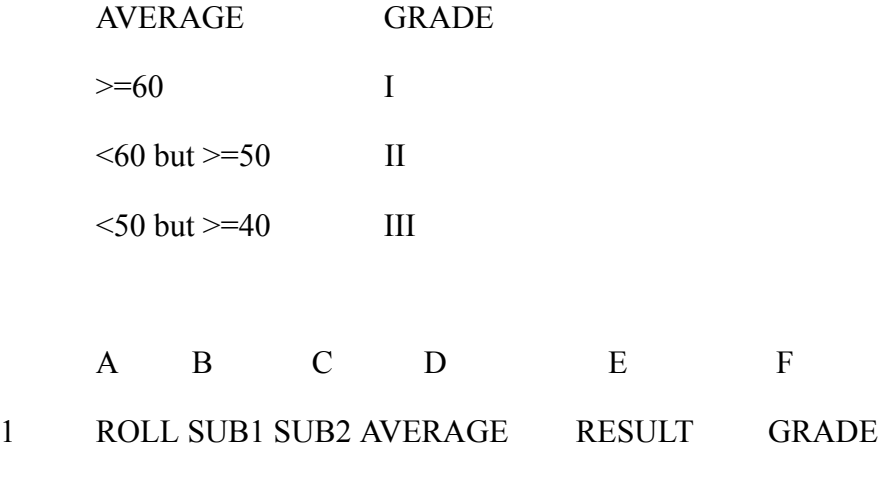

51

:

### **Exercise 11**

The following worksheet contains Name & Sales of 10 salesmen .Calculate commission as per the following:

Sales Commission First 30,000 5% Next 40,000 10% Excess  $15%$ 

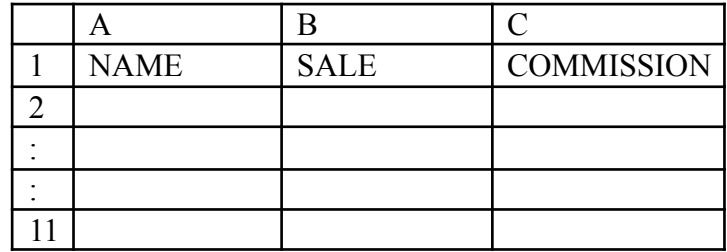

The following worksheet contains Name & Taxable Income for 50 employees .Calculate Income Tax Surcharge and Total Tax for the following worksheet

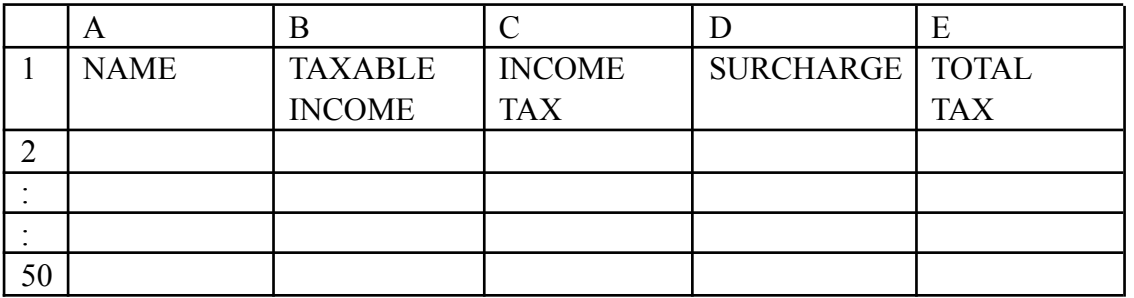

Income Tax is calculated as follows :

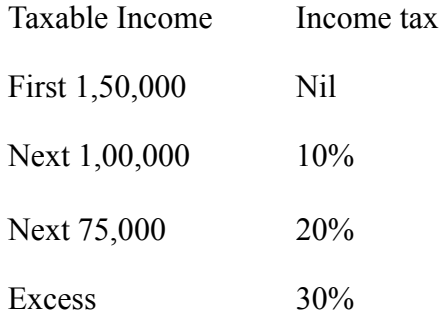

Surcharge is 3% on Income Tax if Taxable income is above 5,00,000

## **Exercise 13**

### **A worksheet contains following data :**

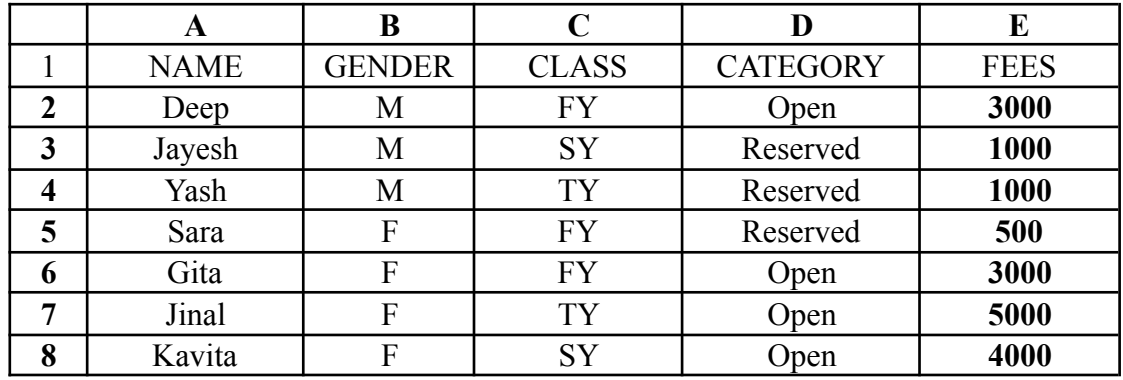

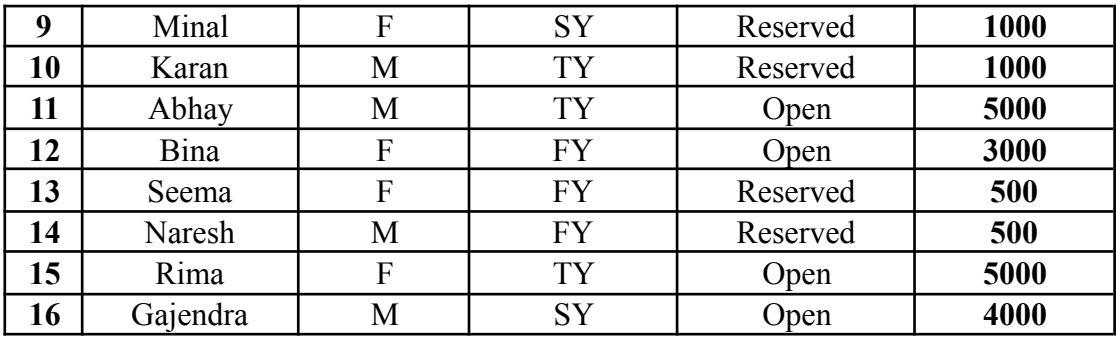

Filter the worksheet to show

- a) Female students from Reserved category
- b) Male students from TY
- c) Open category students paying fees > 3000

### **Exercise 14**

#### **A worksheet contains name and marks in 3 subjects . Calculate Total Marks**

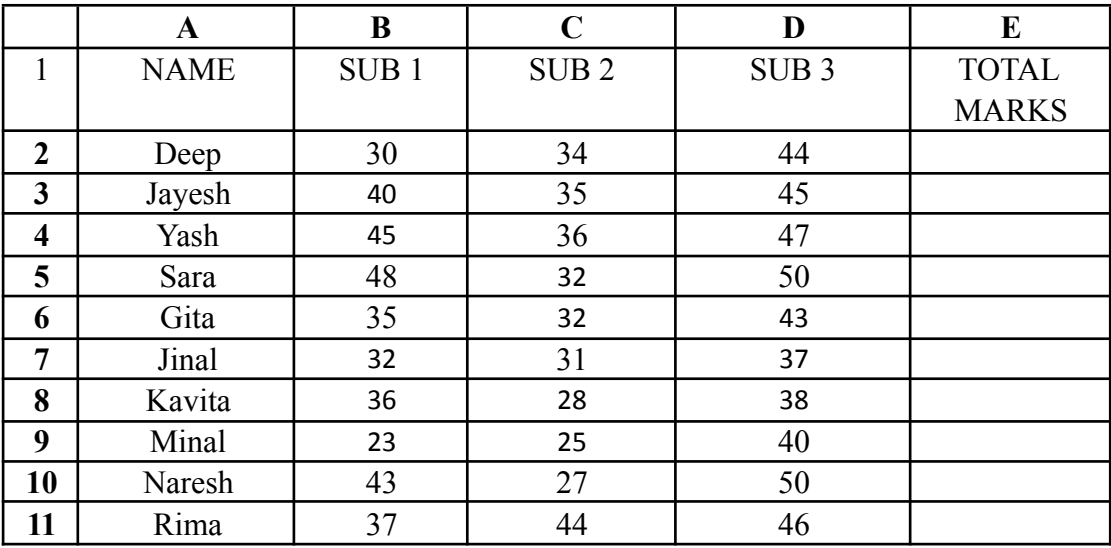

- d) Construct 3D Pie Chart for Total marks
- e) Construct 2D Line Chart for Subject 1 and Subject 3
- f) Construct 2D Column Chart for Sub1,Sub2,Sub3
- g) Construct Stacked Column Chart for Sub1,Sub2,Sub3

#### **CMAACOR02T: Programming with C Theory: 45 Lectures**

#### **Overview of Programming elements (5 Lectures)**

History, Basic Structure, Algorithms, Structured programming constructs. Character sets, C Token, Keywords, Constants, Variables, Data Types, Declaration of storage classes.

#### **Operators, expressions and Preprocessor (8 Lectures)**

2. WAP to reverse a number.WAP to compute the sum of the first n terms of the following series  $S = 1 + 1/2 + 1/3 + 1/4 + \ldots$ 

# 3. WAP to compute the sum of the first n terms of the following series S

Arithmetic, Relational, Logical and Assignment; Increment and Decrement and Conditional, Bitwise, Special operator, Operator Precedence and Associativity; Arithmetic Expressions,Evaluation of expression, type casting. Comments, Input and output operations. Understanding the Preprocessor Directives (#include, #define, #error, #if, #else, #elif, #endif, #ifdef, #ifndef and #undef), Macros

#### **Decision & Loop Control Structure (7 Lectures)**

If-else statements, Nested if-else, switch, Conditional operator. While, do-While, for loop, break statements, continue statements, goto statements.

#### **Functions and Arrays (7 Lectures)**

Utility of functions, Call by Value, Call by Reference, Functions returning value, Void functions, Return data type of functions, Functions parameters, Differentiating between Declaration and Definition of Functions, Command Line Arguments/Parameters in Functions, Functions with variable number of Arguments. Creating and Using One Dimensional Arrays ( Declaring and Defining an Array, Initializing an Array, Accessing individual elements in an Array, Manipulating array elements using loops), Use Various types of arrays (integer, float and character arrays / Strings) Two-dimensional Arrays (Declaring, Defining and Initializing Two Dimensional Array, Working with Rows and Columns), Introduction to Multi-dimensional arrays

#### **Pointers (4 Lectures)**

Definition and initialization, Pointer arithmetic, Pointers and arrays, String functions and manipulation, Dynamic storage allocation.

### **User defined Data types and memory Allocation (6 Lectures)**

Enumerated data types, Structures. Structure arrays, Pointers to Functions and Structures, Unions. Differentiating between static and dynamic memory allocation, use of malloc, calloc and free functions, use of new and delete operators, storage of variables in static and dynamic memory allocation.

Opening and closing a file (use of fstream header file, ifstream, ofstream), Reading and writing Text Files, Using put(), get(), read() and write() functions, Random access in files,

### **Concept of Object Oriented Programming (4 Lectures)**

Concept of objects and classes, Characteristics of object oriented programming

### **Text Books**

- 1. Programming in ANSI C, Balaguruswamy, McGraw Hill.
- 2. The C Programming Language, Kernighan and Dennis Ritchie, PHI.

### **Reference Books**

- 1. Programming with C, Byron S. Gottfried, McGraw Hill.
- 2. The Complete reference C, Herbert Schildt, McGraw Hill.
- 3. Programming Languages, Allen B. Tucker, Tata McGraw Hill.
- 4. Let Us C, Kanetkar, BPB Publication.

#### **CMAACOR02P: Programming Fundamentals using C Practical 60 Lectures** 1. WAP to print the sum and product of digits of an integer.

### **File Access (4 Lectures)**

 $=1-2+3-4+5$ 

4. Write a function that checks whether a given string is Palindrome or not. Use this function to find whether the string entered by user is Palindrome or not.

5. Write a function to find whether a given no. is prime or not. Use the same to generate the prime numbers less than 100.

6. WAP to compute the factors of a given number.

7. WAP to print a triangle of stars as follows (take number of lines from user):

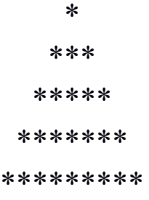

8. WAP to perform following actions on an array entered by the user:

i. Print the even-valued elements

ii. Print the odd-valued elements

iii. Calculate and print the sum and average of the elements of array

iv. Print the maximum and minimum element of array

v. Remove the duplicates from the array

vi. Print the array in reverse order

The program should present a menu to the user and ask for one of the options. The menu should also include options to re-enter array and to quit the program.

9. WAP that prints a table indicating the number of occurrences of each alphabet in the text entered as command line arguments.

10. Write a program that swaps two numbers using pointers.

11. Write a program in which a function is passed address of two variables and then alter its contents.

12. Write a program to find sum of n elements entered by the user. To write this program, allocate memory dynamically using malloc() / calloc() functions or new operator.

13. Write a menu driven program to perform following operations on strings:

- a) Show address of each character in string
- b) Concatenate two strings without using strcat function.
- c) Concatenate two strings using strcat function.
- d) Compare two strings
- e) Calculate length of the string (use pointers)
- f) Convert all lowercase characters to uppercase
- g) Convert all uppercase characters to lowercase
- h) Calculate number of vowels
- i) Reverse the string

14. Given two ordered arrays of integers, write a program to merge the two-arrays to get an ordered array.

- 15. WAP to display Fibonacci series (i)using recursion, (ii) using iteration
- 16. WAP to calculate Factorial of a number (i)using recursion, (ii) using iteration
- 17. WAP to calculate GCD of two numbers (i) with recursion (ii) without recursion.

18. Create a structure Student containing fields for Roll No., Name, Class, Year and Total

Marks. Create 10 students and store them in a file.

19. Write a program to retrieve the student information from file created in previous question and print it in following format:

Roll No. Name Marks

20. Copy the contents of one text file to another file, after removing all whitespaces.

21. Write a program that will read 10 integers from user and store them in an array. Implement array using pointers. The program will print the array elements in ascending and descending order.